## **LABORATORIO DI MATEMATICA LA CIRCONFERENZA, I POLIGONI INSCRITTI LA CIRCOSCRITTI E CIRCOSCRITTI**

### La circonferenza con Cabri **La circonferenza con Cabri**

Con Cabri possiamo utilizzare costruzioni fatte in precedenza, memorizzandole in un file, al quale assegniamo un nome e l'estensione .MAC. Quando apriamo il file, ritroviamo la costruzione pronta ed evitiamo operazioni ripetitive. Le costruzioni di questo tipo si chiamano **macrocostruzioni** o, più semplicemente, **macro**.

**ESERCITAZIONE GUIDATA Creiamo una macro, che, dati una circonferenza e un punto esterno a essa, permetta di ottenere le tangenti condotte dal punto alla circonferenza.**

### **Eseguiamo la costruzione**

● Disegniamo una circonferenza con *Curve\_Circonferenza* e con *Punti\_Punto* un punto fuori di essa.

● Con *Costruzioni\_Punto Medio* troviamo il punto medio fra il centro della circonferenza e il punto esterno.

● Con *Curve\_Circonferenze* tracciamo la circonferenza con centro il punto medio e raggio la semidistanza del punto dal centro.

● Con *Punti\_Intersezione fra due oggetti* evidenziamo i punti d'intersezione fra le due circonferenze, che sono i punti di tangenza cercati.

● Con *Oggetti rettilinei\_Retta*, applicato due volte, tracciamo le tangenti passanti per il punto dato e i punti di tangenza (figura 1).

### **Creiamo la macro**

● Con *Attributi\_Mostra/Nascondi* nascondiamo gli oggetti serviti per la costruzione: il punto medio e la seconda circonferenza.

● Attiviamo *Macro\_Oggetti iniziali* e facciamo clic sul punto e sulla circonferenza.

● Attiviamo *Macro\_Oggetti finali* e facciamo clic sui punti di tangenza e sulle due tangenti.

● Attiviamo lo strumento *Macro\_Definizione di una macro* e nella finestra di dialogo (figura 2) digitiamo nel campo *Nome della costruzione* Tangenti, nel campo *Nome per il primo oggetto finale* Tangente, nel campo *Messaggio di aiuto per questa macro* Traccia le tangenti da un punto esterno a una circonferenza.

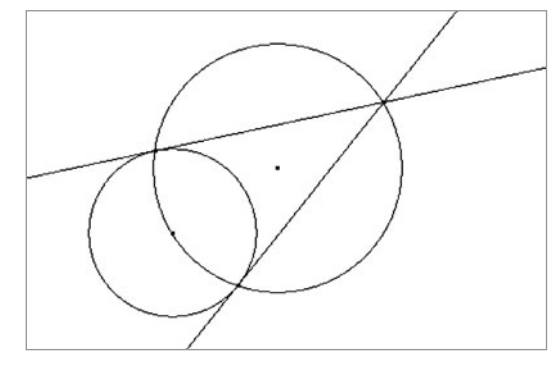

▲ Figura 1 **Figura 1**

### **Figura 2**

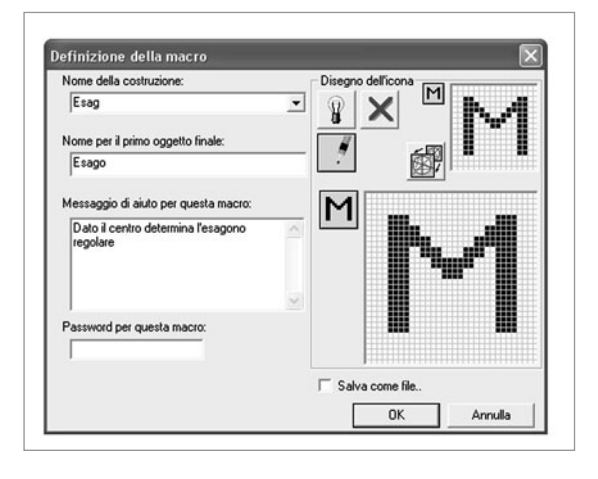

● Usciamo con un clic su *OK*. Cabri memorizza la macro e scrive il suo nome nella casella degli strumenti *Macro*.

 $\blacktriangleright\blacktriangleright$ 

### **Usiamo la macro**

● Per usare la macro, supposto che nella zona del disegno si trovino una circonferenza e un punto fuori di essa, facciamo clic su *Macro* e nella tendina che scende selezioniamo *Tangenti* (il nome che abbiamo scelto per la macro). Portiamo il puntatore nella zona del disegno, facciamo clic sulla circonferenza e sul punto, e Cabri, eseguendo la macro, traccia le due tangenti ed evidenzia i due punti di tangenza.

### **Salviamo la macro**

● Se desideriamo conservare una macro, dobbiamo salvarla con il file (con l'estensione .FIG) all'interno del quale l'abbiamo costruita. Quando apriamo il file la troviamo nella casella degli strumenti *Macro*. Possiamo anche memorizzare la macro in un file a lei riservato con estensione .MAC all'interno di una cartella nota e richiamarla quando vogliamo usarla. Cabri mette a disposizione degli utenti, in una cartella chiamata *Macro*, un insieme di macrocostruzioni già definite.

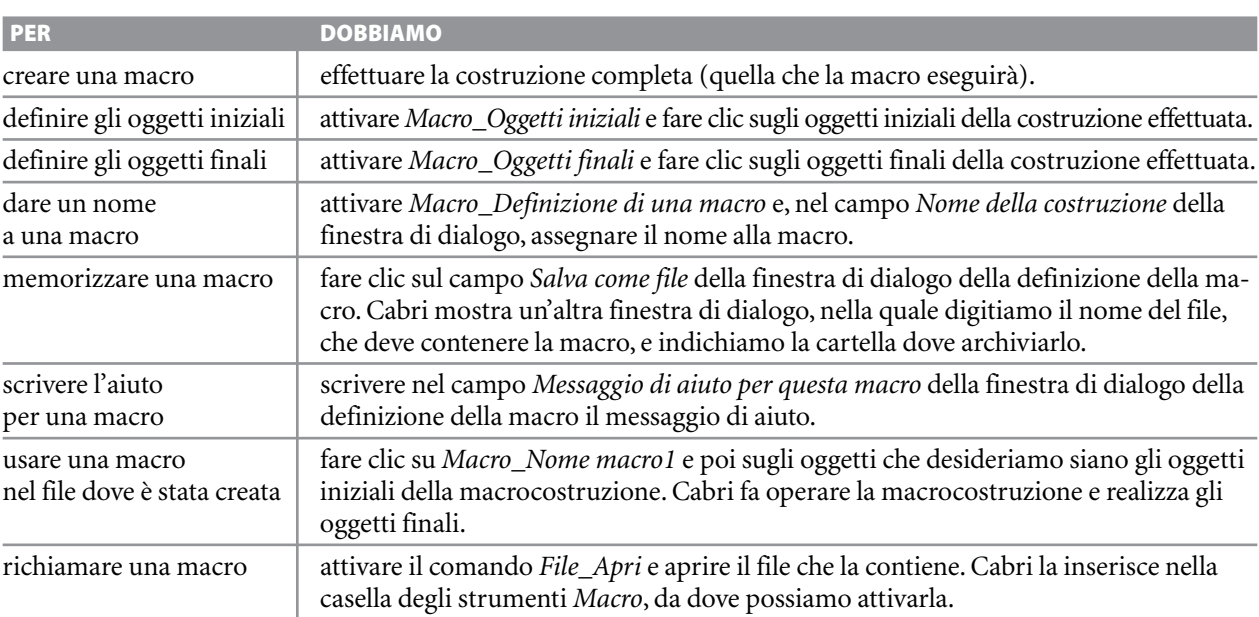

**ESERCITAZIONE GUIDATA Verifichiamo un teorema. Dati una circonferenza, un punto** *P* **esterno a essa e le due tangenti condotte dal punto alla circonferenza, i segmenti che hanno per estremi** *P* **e i punti di tangenza sono congruenti.**

### **Disegniamo il punto e la circonferenza**

● Nella zona del disegno con *Curve\_Circonferenza* tracciamo una circonferenza di centro *O* e raggio a piacere.

● Con *Punti\_Punto* poniamo il punto *P* all'esterno di essa (figura 1).

### **Disegniamo le tangenti con la macro**

● Diamo il comando *Macro\_Tangenti*, facciamo clic sul punto e sulla circonferenza. Vediamo apparire le due tangenti e i due punti di tangenza che con *Testo e simboli\_Nomi* chiamiamo *U* e *V*.

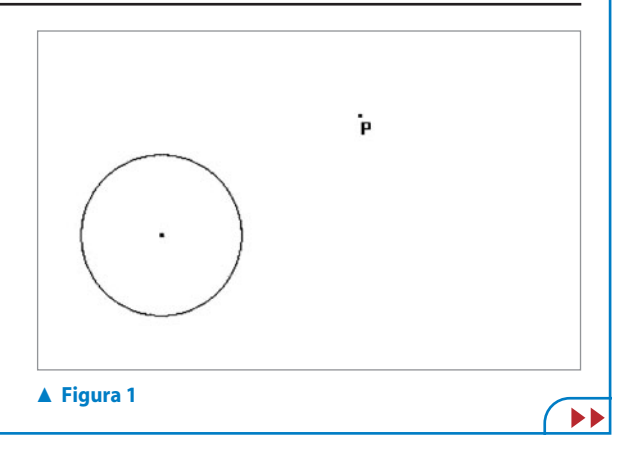

Questo file è una estensione online dei corsi di matematica di Massimo Bergamini, Anna Trifone e Graziella Barozzi **2**

### **Verifichiamo la tesi del teorema**

● Applichiamo lo strumento *Proprietà\_Equidistante?* ai punti *P*, *U* e *V* per verificare la tesi del teorema. Cabri manda il messaggio: Gli oggetti sono equidistanti.

● Per personalizzare il messaggio, facciamo clic su di esso e, mediante la tastiera, digitiamo: Il punto P è equidistante dai punti U e V. Afferriamo e trasciniamo *P*. Notiamo che il messaggio non cambia (figura 2). **► Figura 2** 

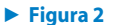

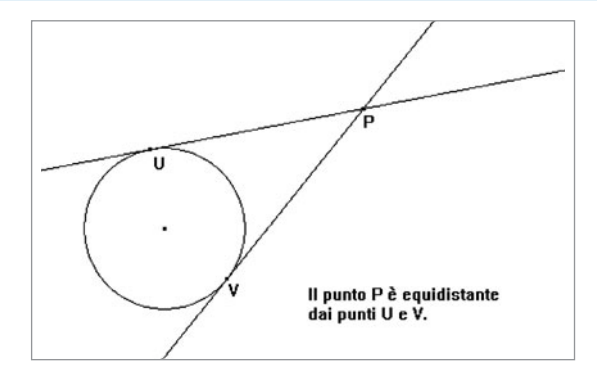

### Esercitazioni con Cabri o con GeoGebra **Esercitazioni con Cabri o con GeoGebra**

**Svolgi le seguenti costruzioni.**

- Date una retta *r* e una circonferenza *c*, costruisci le rette parallele a *r* e tangenti a *c*. **1**
- Dati una retta *r*, un segmento *AB* e una circonferenza *c*, costruisci le circonferenze con centro su *r*, tangenti a *c* e di raggio *AB*. **2**
- Dati due circonferenze,  $c_1$  e  $c_2$ , e un segmento *AB*, costruisci la circonferenza di raggio *AB* e tangente a  $c_1$  e a  $c_2$ . **3**
- Dati un angolo *a* $\hat{V}b$  e un segmento  $AB$ , costruisci la circonferenza tangente ai lati dell'angolo e con il raggio lungo come *AB*. **4**
- Dati tre punti *A*, *B* e *C*, costruisci la circonferenza passante per essi. **5**
- Dati due punti *A* e *B*, costruisci la circonferenza di diametro *AB*. **6**
- Dati due punti *A* e *B*, e la retta *t* passante per *A*, costruisci la circonferenza passante per *A* e per *B* e tangente a *t*. **7**
- Dati due punti *M* e *N*, e il segmento *AB*, costruisci le circonferenze passanti per *M* e per *N* e di raggio *AB*. **8**
- Dati un punto *A* e una retta *t*, costruisci la cir- $\bullet$ **9** conferenza di diametro *AB* tangente a *t*.

**Verifica i seguenti teoremi, relativi a una circonferenza.**

- Se un diametro passa per il punto medio di una corda, è perpendicolare a essa. **10**
- Due corde equidistanti dal centro sono con- $11$ **11** gruenti.
- Un angolo alla circonferenza è metà del corrispondente angolo al centro. **12**
- Dagli estremi di un diametro traccia le tangenti.Verifica che sono parallele. **13**
- Disegna una circonferenza e due archi congruenti *AB* e *BC*. Traccia la retta tangente alla circonferenza in *B* e disegna la corda *AC*. Verifica che *AC* è parallela alla tangente. **14**
- Disegna una circonferenza <sup>&</sup> di centro O e diametro *CD*, e fissa un punto *Q* su di essa. Conduci le tangenti alla circonferenza nei punti *C*, *D* e *Q*, le quali si incontrano nei punti *A* e *B*. Congiungi *A* e *B* con il centro *O*. Verifica che l'angolo *AO*^ *B* è retto. **15**
- Disegna una circonferenza & e due rette *a* e *b* a essa tangenti, che si incontrano nel punto *A*. Traccia una terza tangente *e*, che interseca la retta *b* in *B*, e poi una quarta tangente *d* che interseca *e* in *C* e la retta *a* in *D*. Verifica che nel quadrilatero **16**

 $ABCD$  vale la relazione:  $AB + AD = BC + CD$ .

Questo file è una estensione online dei corsi di matematica di Massimo Bergamini, Anna Trifone e Graziella Barozzi **3**

- Disegna un triangolo rettangolo circoscritto a una circonferenza.Verifica che il diametro della circonferenza è uguale alla differenza fra la somma dei cateti e dell'ipotenusa. **17**
- Disegna una circonferenza di centro *<sup>O</sup>* e un angolo *aV*^ *b* che ha i lati tangenti a essa. Congiungi *V* con *O*.Verifica che *VO* è la bisettrice dell'angolo *aV*^ *b*. Detto *E* il punto di intersezione della circonferenza con il segmento *VO*, traccia per *E* la retta perpendicolare *a* che interseca i lati dell'angolo nei punti *A* e *B*. Traccia la circonferenza di centro *A* e raggio *AV*, che interseca *VB* in *N*.Verifica che il triangolo *AVN* è isoscele. **18**

# **I luoghi geometrici**

### **Svolgi le seguenti costruzioni**

- Realizza il luogo dei punti tali che la differenza delle loro distanze, da due punti fissi *F*<sup>1</sup> e *F*2, è congruente a  $19<sup>°</sup>$ **19** un segmento *MN*.
- Realizza il luogo delle circonferenze che sono tangenti a un arco di circonferenza. 20 **20**

## **I poligoni**

**Svolgi le seguenti esercitazioni con Cabri o con GeoGebra.**

- Costruisci l'ottagono regolare e misura l'ampiezza di un suo angolo. **21**
- $22$ Costruisci il decagono regolare e traccia la circonferenza inscritta. **22**

**Nei seguenti esercizi costruisci i poligoni indicati supponendo assegnati alcuni elementi e discuti la loro esistenza.**

- Il rettangolo *ABCD*, date la base *AB* e la diagonale *AC*. **23**
- Il trapezio isoscele *ABCD*, date la base *AB*, l'altezza *BH* e la diagonale *AC*. **24**
- Il trapezio rettangolo *ABCD*, dati la base *AB*, l'altezza *AD* e il lato obliquo *BC*. **25**
- **26** Il rombo *ABCD*, dati il lato *AB* e la diagonale *AC*.